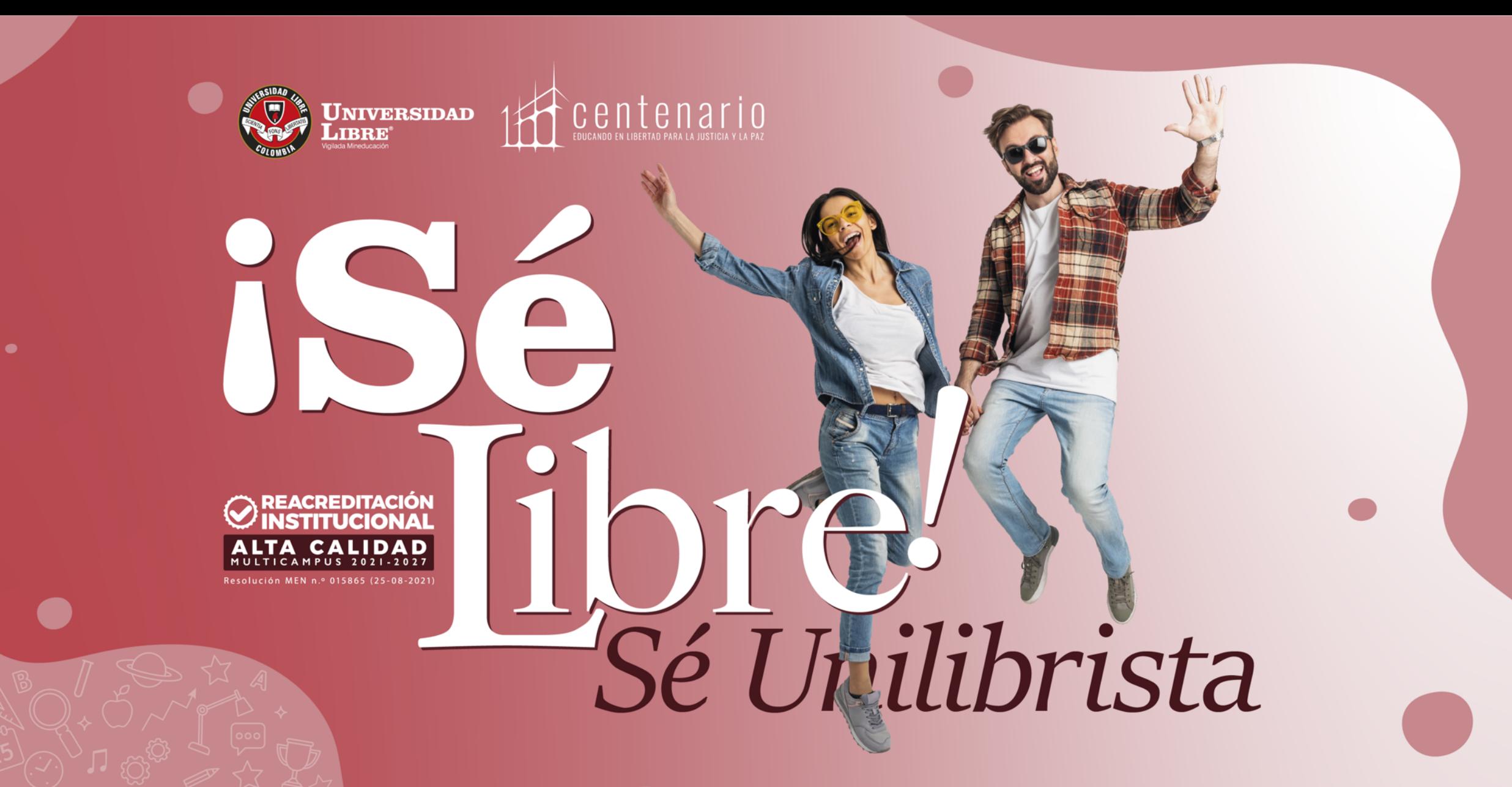

Línea gratuita nacional: 01 8000 180560 [ ] @unilibrebogota | D @unilibrebog | D Canal Unilibre | O ulibrebogota

 $\mid$  www.unilibre.edu.co $\dot{\approx}$   $\mid$ 

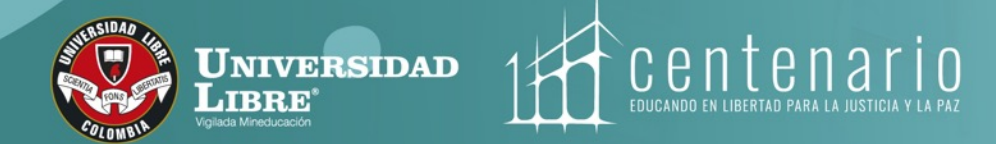

# **EGRESADOS ELECCIONES 2023 Instructivo de votación**

- **Consejo Directivo Seccional,**
- **Consejo Académico Seccional y**
- **Comités de Unidad Académica de Facultad**

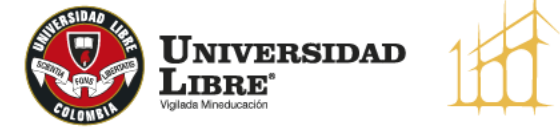

 $\delta$ centenario **EDUCANDO EN LIBERTAD PA** 

## **Egresados**

*i*SéLibre!

El sistema electoral de la Universidad Libre se habilitará para **egresados el 17 de marzo de 2023 de 8:00 a. m. a 8:00 p. m.** 

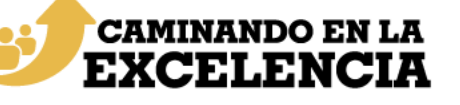

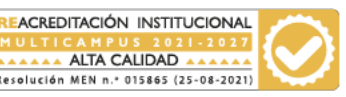

El egresado debe ingresar al<br>SISTEMA ELECTORAL DE LA SISTEMA ELECTORAL DE LA UNIVERSIDAD LIBRE en la URL

## **https://sedul.unilibre.edu.co**

Para ingresar a la votación escanea el siguiente código QR. Deberá utilizar las credenciales del sistema académico SINU.

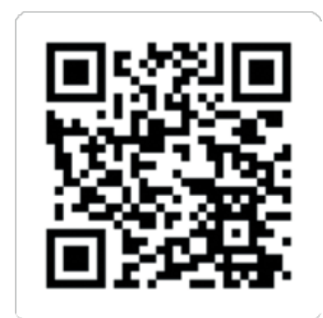

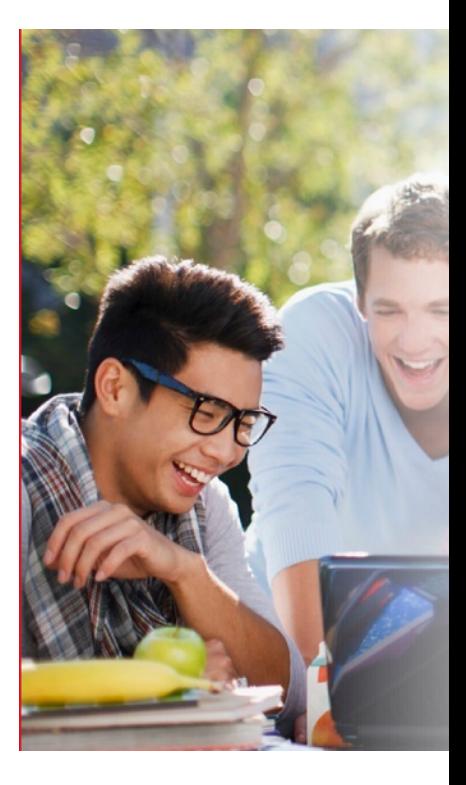

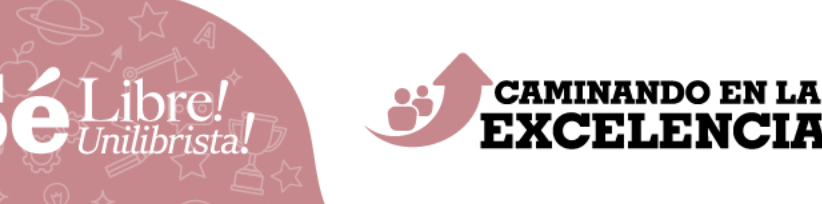

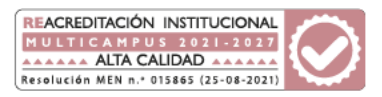

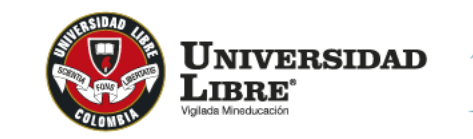

 $\hat{c}$ centenar EDUCANDO EN LIBERTAD PARA

El sistema le mostrará al egresado la 2. El sistema le mostrará al egres<br>pestaña con las ELECCIONES DISPONIBLES para votar, luego debe dar clic al botón INGRESAR. El egresado visualizará en la pantalla la tarjeta electoral seleccionada.

### PORTAL ELECTORAL

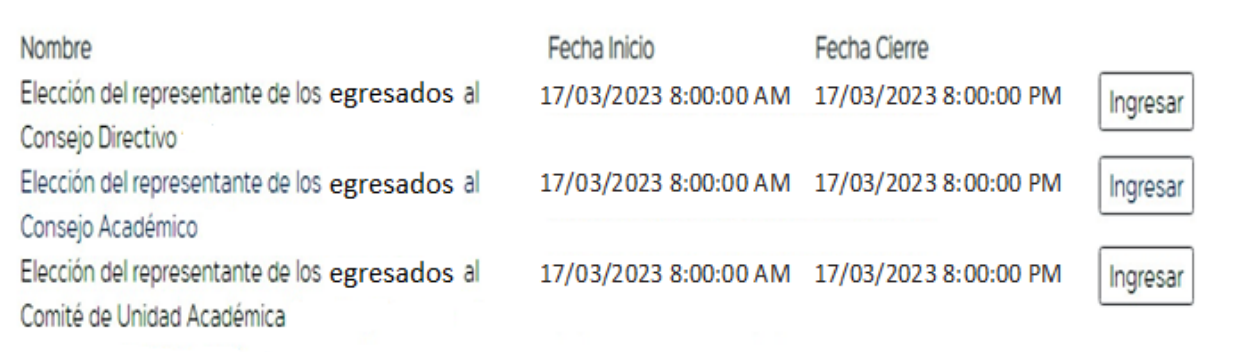

*iSéLibre!* 

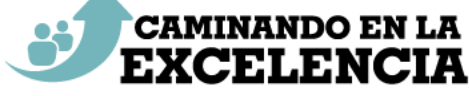

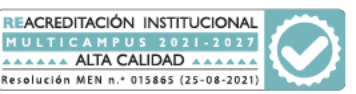

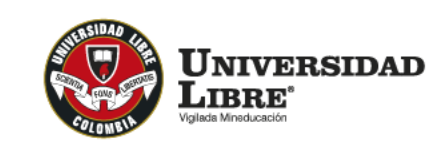

**PORTAL ELECTORAL** 

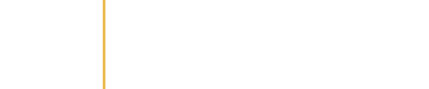

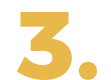

En la tarjeta electoral votará por la plancha o candidato de su preferencia. También aparecerá la opción del voto en blanco. Solo podrá seleccionar una casilla.

Elección de los representantes de los egresados Fecha inicio: 15/03/2023 8:00:00 AM Fecha cierre: 15/03/2023 8:00:00 PM Plancha<sub>1</sub> Plancha<sub>2</sub> Plancha<sub>3</sub> Plancha 4 Principal Principal Principal **XXXXXXXXXX XXXXXXXXXX XXXXXXXXXX** Voto en blanco Suplente Suplente Suplente **XXXXXXXXXX XXXXXXXXXX XXXXXXXXXX** Votar Votar Votar Votar Volver

Centenario Bienestar

EDUCANDO EN LIBERTAD PARA LA JUSTICIA Y LA PAZ

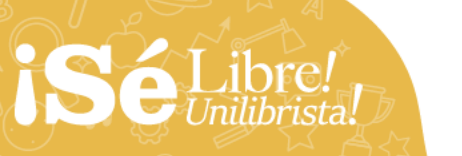

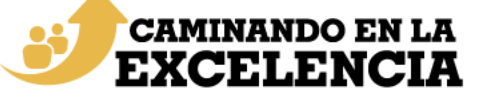

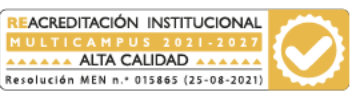

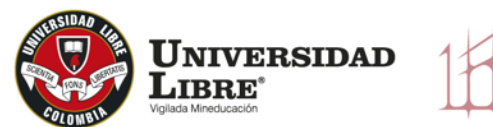

centenar **EDUCANDO EN LIBERTAD PARA** 

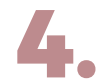

El sistema mostrará una página de<br>confirmación donde el egresado po confirmación donde el egresado podrá visualizar la plancha seleccionada, ahí se muestra un botón para confirmar el voto y otro para volver al tarjetón en caso que desee cambiar su voto.

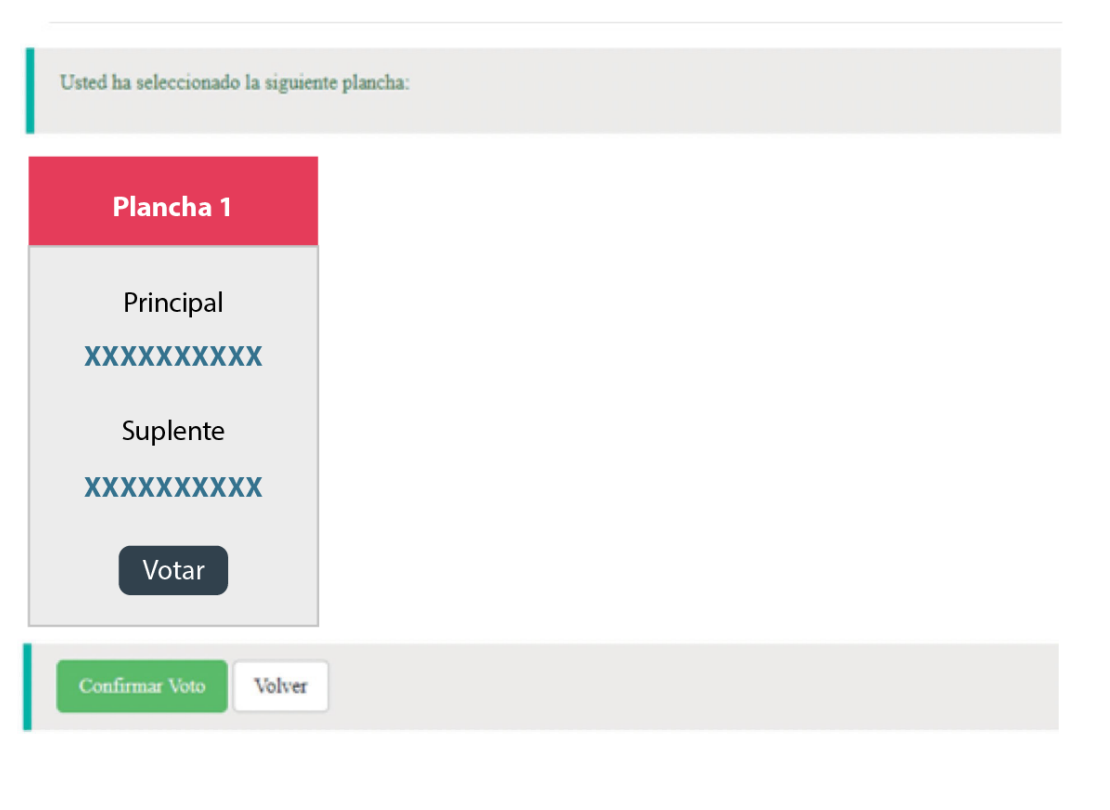

Librel

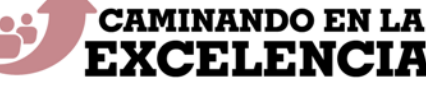

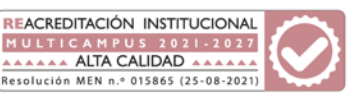

PORTAL ELECTORAL

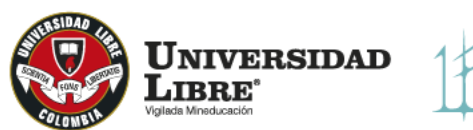

PORTAL ELECTORAL

center **EDUCANDO EN LIBERTAD PAR** 

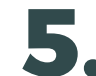

Una vez que dé clic en 'Confirmar voto', el egresado ya no podrá hacer ninguna corrección o cambio de **5.** candidato, el voto será registrado y contabilizado por el sistema y la votación para esta tarjeta electoral habrá terminado. Para votar por otra de las tarjetas electorales disponibles, repita el proceso.

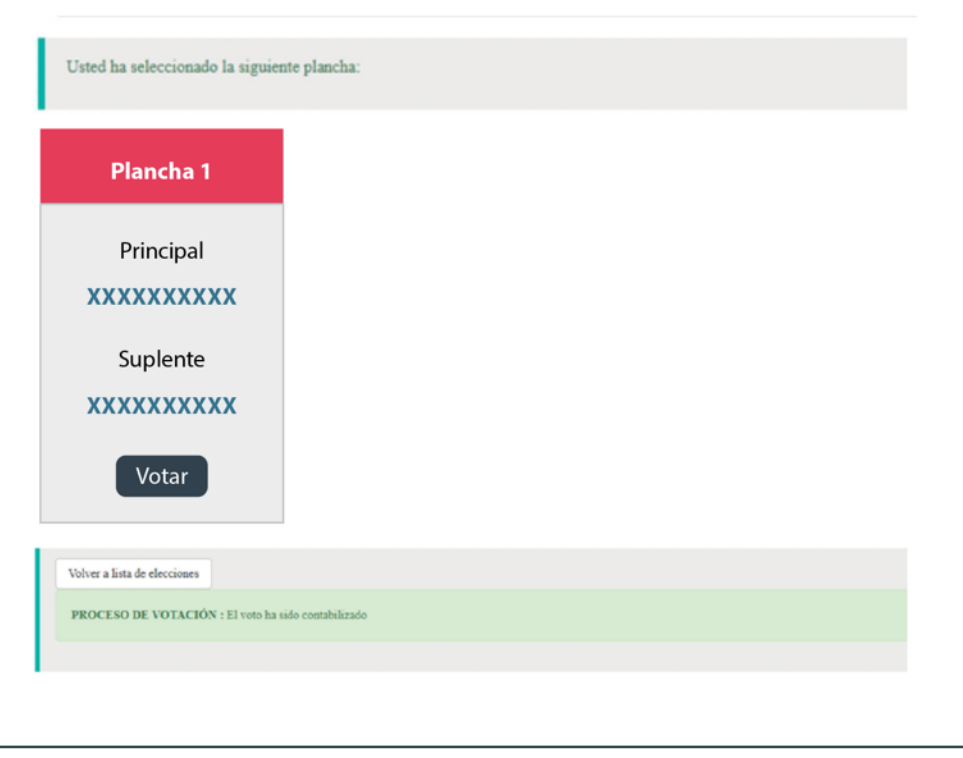

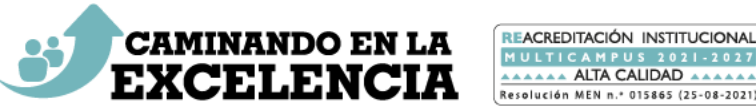

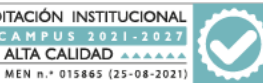

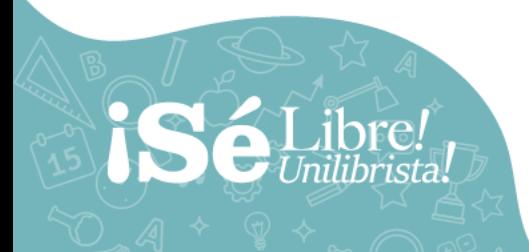

# años IQ22 - 2022

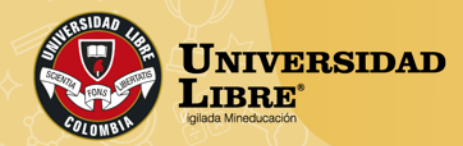

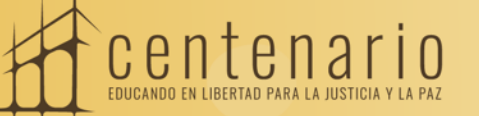

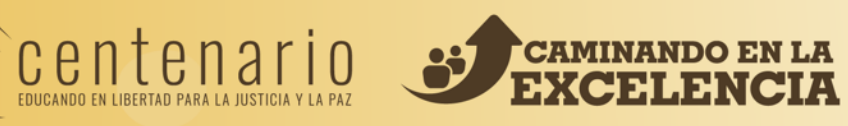

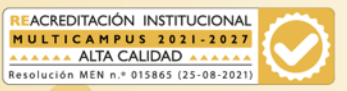